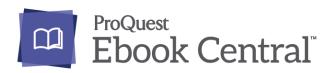

By logging in to your HKPL registered account, you can enjoy reading e-books on your computer or through mobile device.

## 1. Search an e-Book and Read Online

Step 1: Enter the search term(s) in the search box and click "Search" button to view the search results.

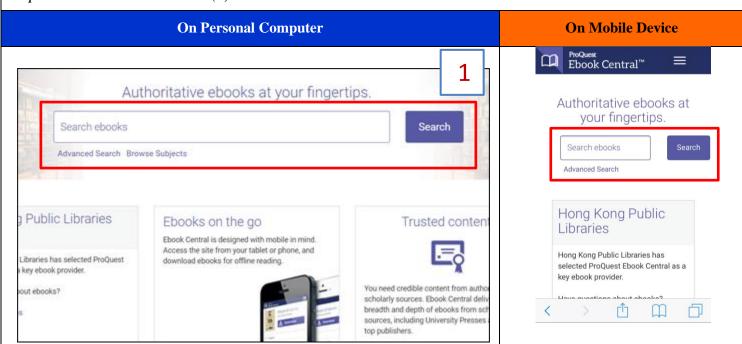

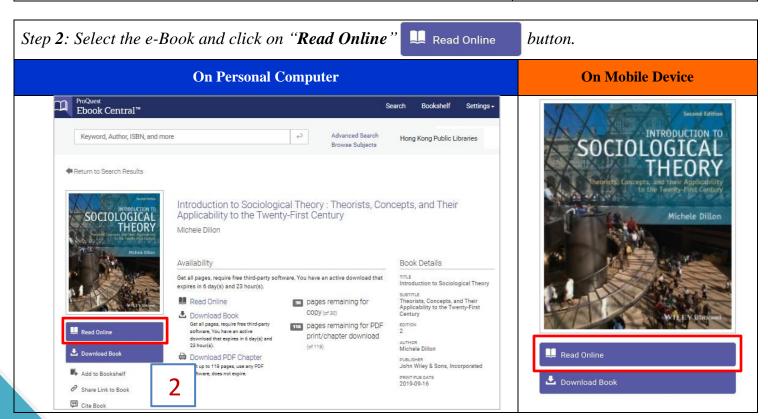

## 2. Download an e-Book to your Personal Computer or Mobile Device

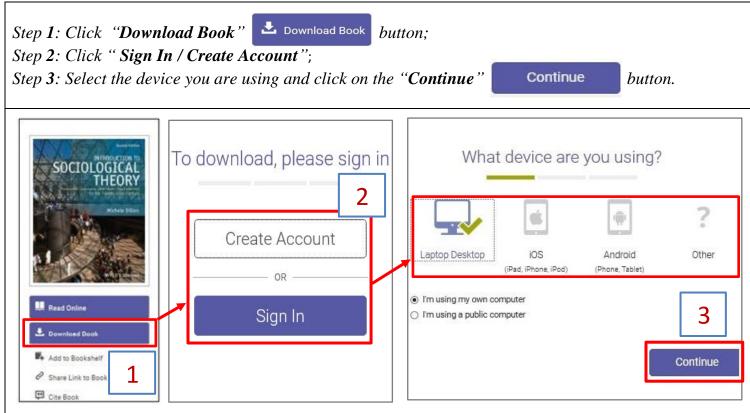

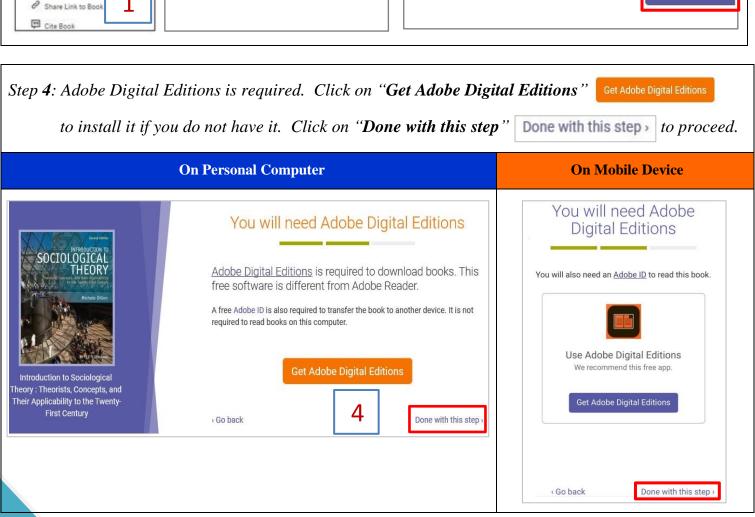

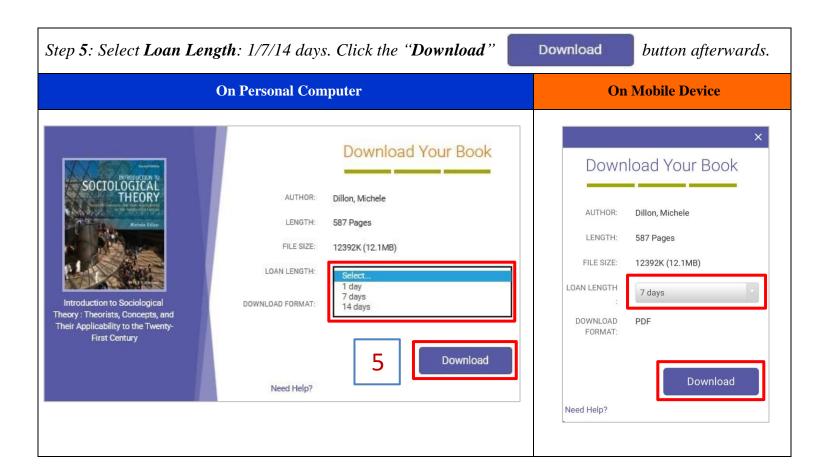

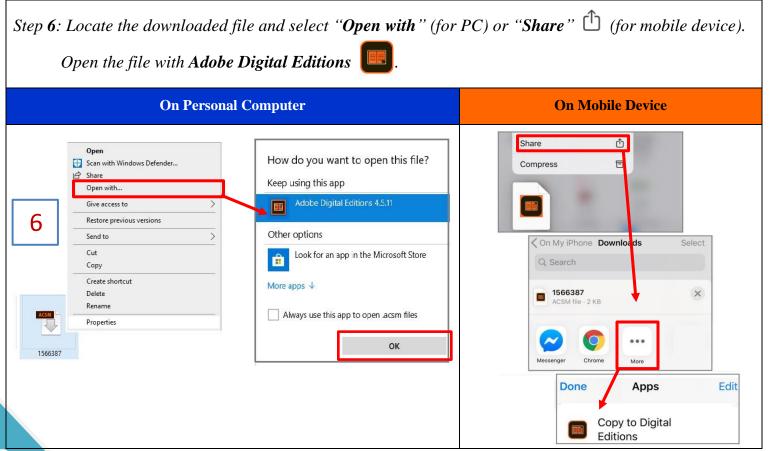

## 4. Online Support

e-Book Support Information: Main page of **ProQuest Ebook Central** via HKPL website, or visit

**ProQuest libguides:** <a href="http://proquest.libguides.com/ebookcentral/home">http://proquest.libguides.com/ebookcentral/home</a>

Adobe Digital Editions: www.adobe.com/products/digital-editions.html

## 5. Enquiries

For enquiries, please contact duty librarians by -

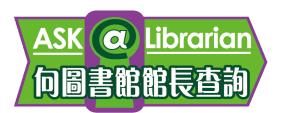

Tel : 2921 0222

Email : <a href="mailto:hkcl\_ref@lcsd.gov.hk">hkcl\_ref@lcsd.gov.hk</a>
Website : <a href="mailto:www.hkpl.gov.hk/ask">www.hkpl.gov.hk/ask</a>

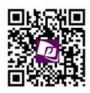

e-Books webpage of Hong Kong Public Libraries

www.hkpl.gov.hk/e-books